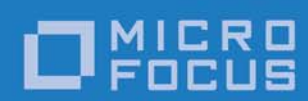

# Orbix 6.3.9

## CORBA Session Management Guide: Java

Micro Focus The Lawn 22-30 Old Bath Road Newbury, Berkshire RG14 1QN UK

http://www.microfocus.com Copyright © Micro Focus 2017. All rights reserved.

MICRO FOCUS, the Micro Focus logo, and Micro Focus product names are trademarks or registered trademarks of Micro Focus Development Limited or its subsidiaries or affiliated companies in the United States, United Kingdom, and other countries. All other marks are the property of their respective owners.

1/13/17

## **Contents**

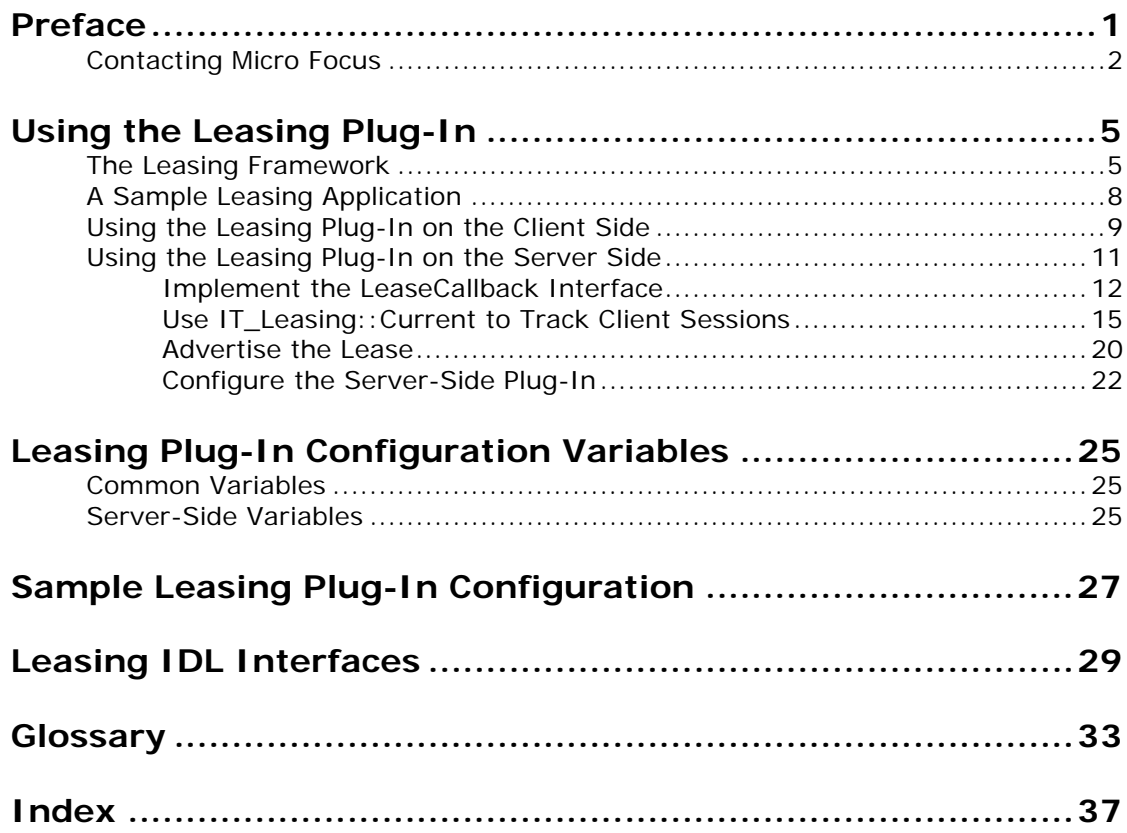

## <span id="page-4-0"></span>**Preface**

This book describes the Orbix session management capability, which is based on the Orbix leasing plug-in.

## **Audience**

This guide is aimed at developers of Orbix applications. Before reading this guide, you should be familiar with the Object Management Group IDL and the Java language.

## **Typographical conventions**

This guide uses the following typographical conventions:

Constant width Constant width (courier font) in normal text represents portions of code and literal names of items such as classes, functions, variables, and data structures. For example, text might refer to the CORBA::Object class.

Constant width paragraphs represent code examples or information a system displays on the screen. For example:

#include <stdio.h>

*Italic* Italic words in normal text represent *emphasis* and *new terms*.

> Italic words or characters in code and commands represent variable values you must supply, such as arguments to commands or path names for your particular system. For example:

% cd /users/*your\_name*

**Note:** Some command examples may use angle brackets to represent variable values you must supply. This is an older convention that is replaced with *italic* words or characters.

## **Keying conventions**

This guide may use the following keying conventions:

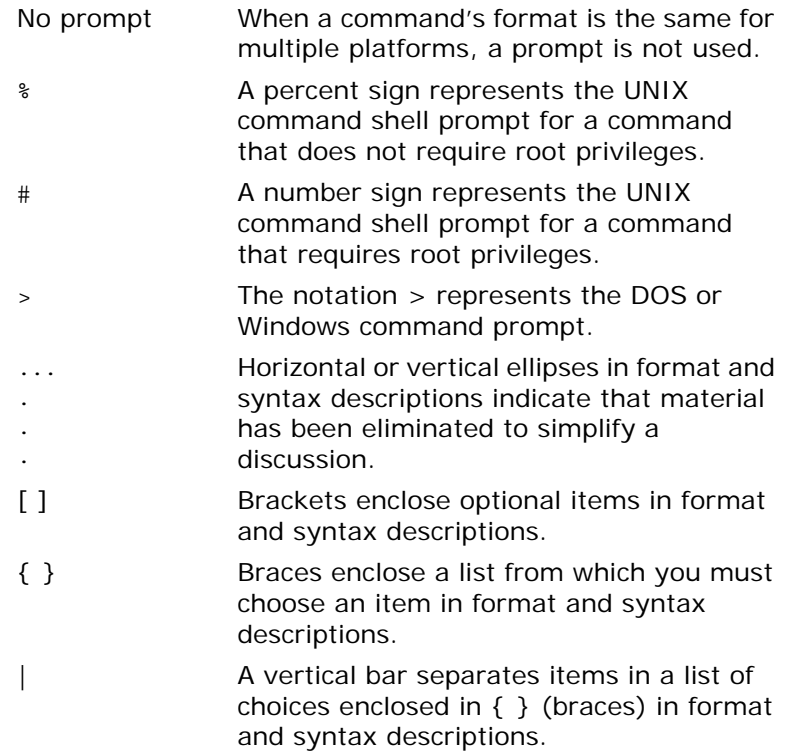

## <span id="page-5-0"></span>**Contacting Micro Focus**

Our Web site gives up-to-date details of contact numbers and addresses.

## **Further Information and Product Support**

Additional technical information or advice is available from several sources.

The product support pages contain a considerable amount of additional information, such as:

- **•** The WebSync service, where you can download fixes and documentation updates.
- **•** The Knowledge Base, a large collection of product tips and workarounds.
- **•** Examples and Utilities, including demos and additional product documentation.

To connect, enter <http://www.microfocus.com> in your browser to go to the Micro Focus home page.

### **Note:**

Some information may be available only to customers who have maintenance agreements.

If you obtained this product directly from Micro Focus, contact us as described on the Micro Focus Web site, [http://www.microfocus.com.](http://www.microfocus.com) If you obtained the product from another source, such as an authorized distributor, contact them for help first. If they are unable to help, contact us.

## **Information We Need**

However you contact us, please try to include the information below, if you have it. The more information you can give, the better Micro Focus SupportLine can help you. But if you don't know all the answers, or you think some are irrelevant to your problem, please give whatever information you have.

- **•** The name and version number of all products that you think might be causing a problem.
- **•** Your computer make and model.
- **•** Your operating system version number and details of any networking software you are using.
- The amount of memory in your computer.
- **•** The relevant page reference or section in the documentation.
- **•** Your serial number. To find out these numbers, look in the subject line and body of your Electronic Product Delivery Notice email that you received from Micro Focus.

## **Contact information**

Our Web site gives up-to-date details of contact numbers and addresses.

Additional technical information or advice is available from several sources.

The product support pages contain considerable additional information, including the WebSync service, where you can download fixes and documentation updates. To connect, enter <http://www.microfocus.com>in your browser to go to the Micro Focus home page.

If you are a Micro Focus SupportLine customer, please see your SupportLine Handbook for contact information. You can download it from our Web site or order it in printed form from your sales representative. Support from Micro Focus may be available only to customers who have maintenance agreements.

You may want to check these URLs in particular:

- **•** [http://www.microfocus.com/products/corba/orbix/orbix-6.aspx\(](http://www.microfocus.com/products/corba/orbix/orbix-6.aspx) trial software download and Micro Focus Community files)
- **•** <https://supportline.microfocus.com/productdoc.aspx>. (documentation updates and PDFs)

To subscribe to Micro Focus electronic newsletters, use the online form at:

<span id="page-6-0"></span>[http://www.microfocus.com/Resources/Newsletters/infocus/n](http://www.microfocus.com/Resources/Newsletters/infocus/newsletter-subscription.asp) ewsletter-subscription.asp

## <span id="page-8-0"></span>**Using the Leasing Plug-In**

*This chapter describes what the leasing plug-in does and how to use the leasing plug-in on the client-side and the server-side of your application.*

## <span id="page-8-1"></span>**The Leasing Framework**

The leasing plug-in is an add-on feature for Orbix that manages server-side resources by detecting when client processes have ceased using a server. This is done using a leasing framework. When a client starts up, it can acquire a *lease* for a particular server, renewing it periodically. When the client terminates, it automatically releases the lease. If the client crashes, the server later detects that the lease has expired. In this manner, both graceful and ungraceful client process terminations are detected.

## <span id="page-8-3"></span>**What is session management?**

It is a common requirement in many CORBA systems to know when a client process terminates, in order to clean up resources that are used only by that client. On the server side, session-based applications allocate resources to cater for client requests. To prevent servers from bloating, it is necessary to detect when clients are finished dealing with the server. CORBA does not provide a native solution to this problem.

## <span id="page-8-2"></span>**Features**

The leasing framework has the following features:

- **•** Zero impact on client application code.
- **•** Zero impact on existing application IDL interfaces.
- **•** Easy to implement.
- **•** CORBA compliant.
- **•** Completely configurable.

## <span id="page-9-1"></span>**Server side behavior**

On the server side, the leasing framework operates as follows:

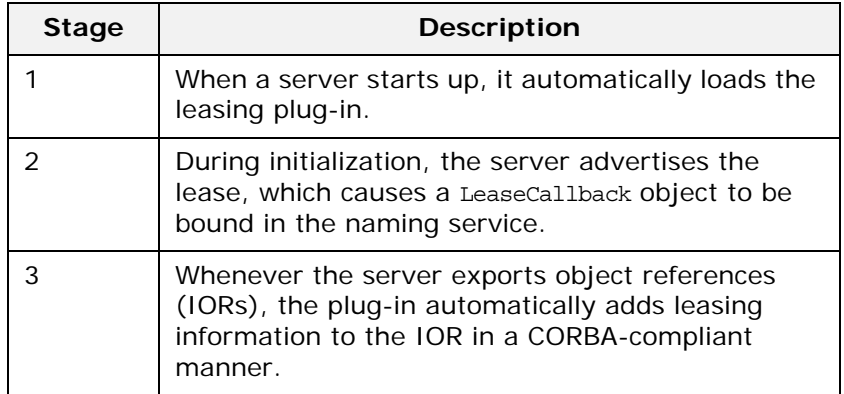

## <span id="page-9-0"></span>**Client side behavior**

On the client side, the leasing framework operates as follows:

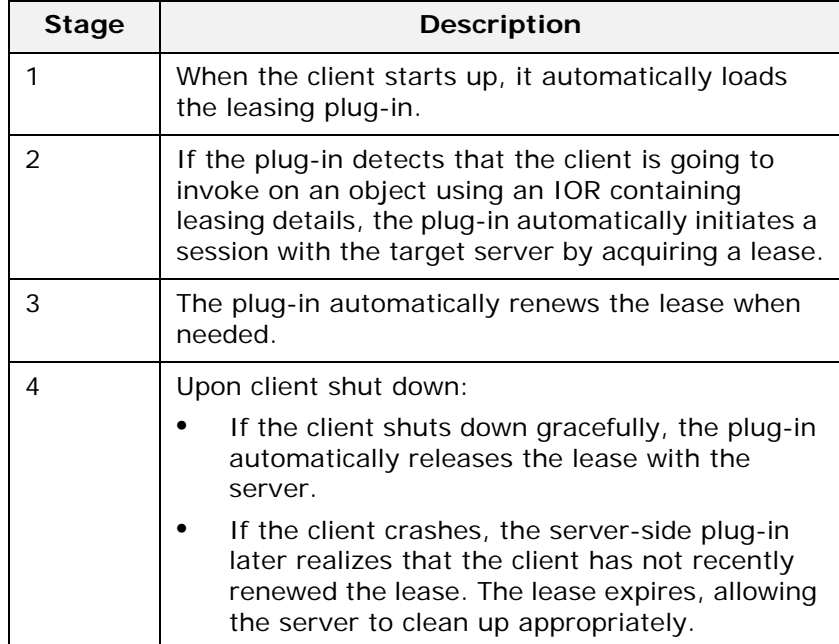

## <span id="page-10-3"></span>**Lease acquisition**

A client initiates a session by acquiring a lease from a leasing server, as shown in [Figure 1](#page-10-0).

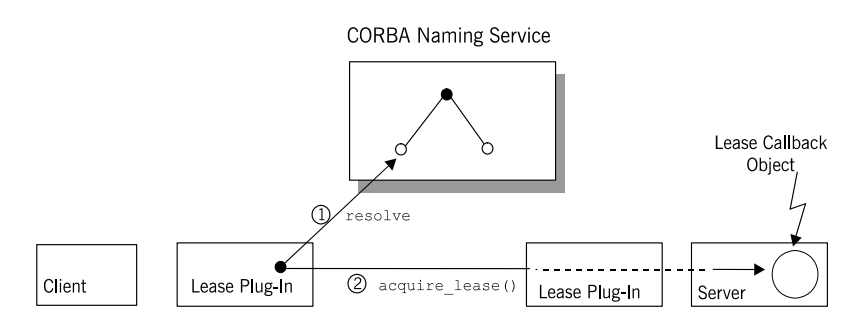

<span id="page-10-0"></span>**Figure 1:** *The Client Acquires a Lease*

The client session is initiated by the leasing plug-in, as follows:

- 1. The client's leasing plug-in obtains an IT Leasing::LeaseCallback object reference by resolving a name in the CORBA naming service.
- 2. The client's leasing plug-in initiates a session by calling acquire\_lease() on the LeaseCallback object.

### <span id="page-10-2"></span>**Lease renewal**

After acquiring a lease, the client renews the lease at regular intervals, as shown in [Figure 2](#page-10-1)

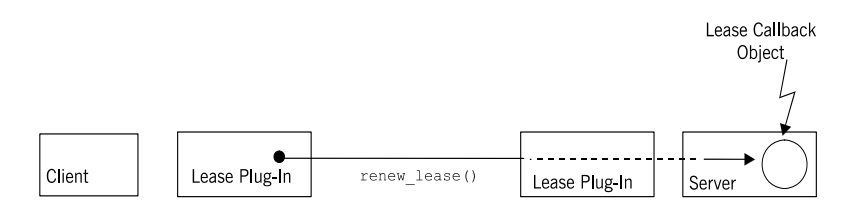

<span id="page-10-1"></span>**Figure 2:** *The Client Renews the Lease*

The period between lease renewals is specified by the plugins: lease: lease ping time configuration variable.

## <span id="page-11-2"></span>**Client shutdown**

When the client shuts down, the lease is released as shown in [Figure 3](#page-11-1)

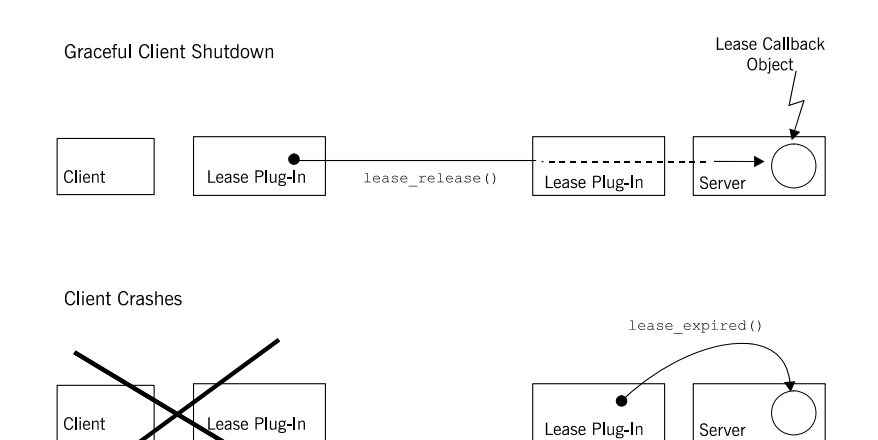

<span id="page-11-1"></span>**Figure 3:** *The Lease is Released When the Client Shuts Down*

The following shutdown scenarios can occur:

- **•** *Graceful client shutdown*—if the client shuts down gracefully, the plug-in automatically calls lease\_release() to end the session.
- **•** *Client crashes*—if the client crashes, the server-side plug-in calls lease\_expired() on the LeaseCallback object after a period of time specified by the plugins:lease:lease\_reap\_time configuration variable.

## <span id="page-11-0"></span>**A Sample Leasing Application**

## <span id="page-11-3"></span>**Location**

Source code and build instructions for a sample leasing application are located in the

asp/6.3/demos/corba/standard/session\_management directory of your Orbix installation.

## <span id="page-12-1"></span>**The LeaseTest IDL module**

The sample leasing application is based on a server that supports a simple factory pattern for creating transient Person objects:

```
//IDL
module LeaseTest {
    exception PersonAlreadyExists { };
     interface Person {
         string name();
     };
     interface PersonFactory {
      Person create person(in string name)
            raises (PersonAlreadyExists);
    };
};
```
## **Purpose**

The purpose of this example is to show that no matter how many clients create Person objects, and no matter how those client processes terminate, the server is notified when it can safely clean up the objects. Therefore, the server is able to keep its memory usage down.

## <span id="page-12-2"></span>**Client-server interaction**

Clients interact with the LeaseTest server as follows:

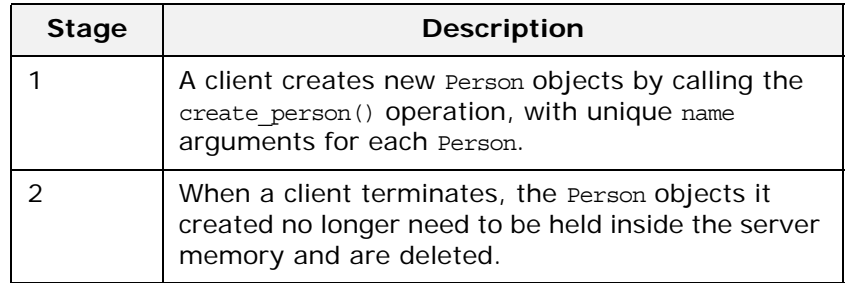

## <span id="page-12-0"></span>**Using the Leasing Plug-In on the Client Side**

## <span id="page-12-3"></span>**Prerequisites**

The client plug-in makes periodic resolve() calls to the Naming Service during its lifetime. Therefore, your Orbix domain should have a properly configured locator, activator, and naming service ready before running a leasing client.

## <span id="page-13-3"></span>**How to use the plug-in**

The only thing that needs to be changed in a client deployment that uses the leasing framework is its configuration. Specifically, the plug-in must be added to the list of ORB plug-ins and be configured to participate in bindings.

### <span id="page-13-0"></span>**Configuration variables**

The following basic configuration variables are needed to configure and activate the client-side plug-in:

| <b>Configuration Variable</b> | <b>Purpose</b>                                                                                                    |
|-------------------------------|----------------------------------------------------------------------------------------------------|
| plugins: lease: ClassName     | Identifies the lease plug-in class<br>name.                                                                                            |
| orb plugins                   | The ORB plug-in list is modified<br>to ensure that the lease plug-in<br>is automatically loaded when the<br>client ORB is initialized. |
| binding: client binding list  | The client binding list is modified<br>to ensure that the plug-in can<br>participate in request<br>processing.                         |

**Table 1:** *Configuration Variables Used on the Client Side*

The complete set of leasing plug-in configuration variables is given in ["Leasing Plug-In Configuration Variables" on page 25](#page-28-3).

## <span id="page-13-1"></span>**Configuring for co-located CORBA objects**

In the client\_binding\_list, a binding description containing the POA\_Coloc interceptor name *must* appear before the first binding description that contains a LEASE interceptor name. This is to ensure that a leasing application does not attempt to lease a co-located CORBA object.

## <span id="page-13-2"></span>**Example configuration**

In an Orbix file-based configuration, the client-side plug-in might be configured as follows:

```
# Orbix Configuration File
plugins:lease:ClassName = 
   "com.iona.corba.plugin.lease.LeasePlugIn";
orb_plugins = ["local_log_stream", "lease", "iiop_profile", 
   "giop", "iiop"];
binding:client_binding_list = ["POA_Coloc", "LEASE+GIOP+IIOP", 
   "GIOP+IIOP"];
```
## <span id="page-14-0"></span>**Using the Leasing Plug-In on the Server Side**

## <span id="page-14-1"></span>**The IT\_Leasing module**

Servers wishing to act as leasing servers interact with the plug-in to advertise leases. The interfaces used by leasing servers are declared in the IT\_Leasing module, which is defined in the leasing.idl file:

```
//IDL
module IT_Leasing 
{
     ...
     interface LeaseCallback
     {
       LeaseID acquire lease()
        raises (CouldNotAcquireLease);
       void lease expired(in LeaseID lease id);
        void lease released(in LeaseID lease id);
        void renew lease(in LeaseID lease id)
             raises (LeaseHasExpired);
     };
     local interface ServerLeaseAgent 
    \{ void advertise_lease(
             in LeaseCallback lease_callback
         ) raises (CouldNotAdvertiseLease);
        LeaseID manufacture lease id();
        void withdraw lease();
        void lease acquired(in LeaseID lease id);
        void lease released(in LeaseID lease id);
     };
     local interface Current : CORBA::Current
     {
        exception NoContext \{\};
        LeaseID get lease id() raises (NoContext);
     };
     ...
};
```
The complete listing for the IT Leasing module is in "Leasing IDL [Interfaces" on page 29](#page-32-1).

## <span id="page-14-2"></span>**The LeaseCallback interface**

Your server must provide an implementation of the IT\_Leasing::LeaseCallback interface to receive notifications of lease-related events from the leasing plug-in. For example, when leases expire, the plug-in calls IT Leasing::LeaseCallback::lease expired().

## <span id="page-15-1"></span>**The server lease agent interface**

The implementation of the ServerLeaseAgent interface is provided by the leasing plug-in. Your server communicates with the leasing plug-in by calling the operations defined on this interface. For example, the server can initialize the leasing plug-in by calling IT Leasing::ServerLeaseAgent::advertise lease().

## <span id="page-15-2"></span>**The Current interface**

For a leasing server to react correctly to the *ending* of a lease, it must know which resources are relevant to that lease. In other words, the server must maintain an association between the resources that it has created and the clients that are currently using them.

This problem is solved as follows. When your server needs to figure out which leasing client invoked a particular operation, you can extract lease information from an object of IT Leasing::Current type, which is derived from CORBA::Current, an interface specifically used for retrieving meta-information about CORBA invocations. Once the IT Leasing:: Current object is

obtained, you can call get lease id() on it to find the lease ID relevant to that call.

If the call is made from a non-leasing client (or a non-Orbix client), the IT Leasing::Current::NoContext user exception is thrown.

## <span id="page-15-3"></span>**Implementing the server**

To use the plug-in on the server side, perform the following steps:

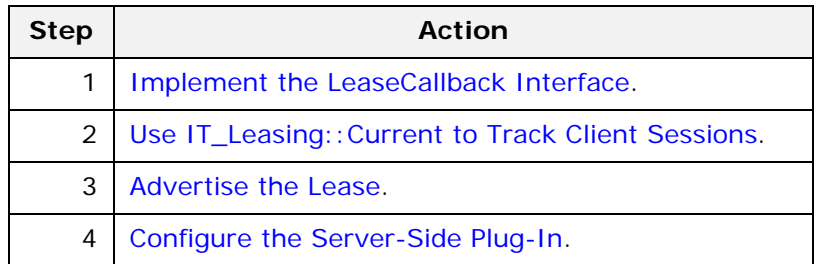

## <span id="page-15-0"></span>**Implement the LeaseCallback Interface**

You must implement the LeaseCallback interface to receive notification of leasing events from the plug-in.

The following example shows a code extract from the LeaseTest demonstration, where the LeaseCallback interface is implemented by the LeaseCallbackImpl class.

## **Object instances**

The following two object instances are used by the LeaseCallbackImpl class:

**Table 2:** *Object Instances Used in the LeaseCallbackImpl Class*

| <b>Object Instance</b> | <b>Description</b>                                                                                                    |
|------------------------|----------------------------------------------------------------------------------------------------|
| m lease obj            | An IT Leasing::ServerLeaseAgent Object<br>reference. This object is used to<br>communicate with the leasing plug-in.  |
| m factory              | A reference to a PersonFactoryImpl object.<br>This object is used to create new<br>instances of Person CORBA objects. |

## <span id="page-16-1"></span>**Implementation code**

The IT Leasing::LeaseCallback interface is implemented by the LeaseCallbackImpl Java class, as shown in [Example 1.](#page-16-0)

```
Example 1: The LeaseCallbackImpl Class (Sheet 1 of 2)
```

```
//Java
package demos.session management.LeaseTest;
//--JDK Imports--
import java.io.*;
//--IONAImports--
import demos.session_management.LeaseTest.*;
import com.iona.corba.IT Lease Component.*;
import com.iona.corba.IT Lease Logging.*;
import com.iona.corba.IT Leasing.*;
import com.iona.corba.plugin.*;
import com.iona.corba.util.SystemExceptionDisplayHelper;
class LeaseCallbackImpl extends LeaseCallbackPOA
\left\{ \right. private PersonFactoryImpl m_factory = null;
   private ServerLeaseAgent m_lease_obj = null;
   // Constructor (not shown)
 ...
   // IDL operations
```
**Example 1:** *The LeaseCallbackImpl Class (Sheet 2 of 2)*

```
1 public String acquire lease()
    \left\{\right\} // We could throw CouldNotAcquireLease here if we 
         // wanted to refuse the lease
         if (m_lease_obj == null)
    \left\{\begin{array}{c} \end{array}\right\} System.err.println(
   "ERROR: The Lease callback object has not been set 
       correctly.");
          System.exit(1);
         }
         String new_lease = 
       m lease obj.manufacture lease id();
         m_lease_obj.lease_acquired(new_lease);
         return new_lease;
       }
2 public void lease_expired(String lease_id)
    \left\{\right\} m_factory.owner_has_gone_away(lease_id);
     }
3 public void lease_released(String lease_id) 
    \left\{\right\}m lease obj.lease released(lease id);
         m_factory.owner_has_gone_away(lease_id);
       }
4 public void renew_lease(String lease_id) 
    \left\{\begin{array}{c}1\end{array}\right\} // Nothing to do, since the plugin has already 
      intercepted 
        // this request and knows that the lease has been 
      renewed.
       } 
   }
```
The code can be explained as follows:

- <span id="page-17-3"></span><span id="page-17-2"></span><span id="page-17-0"></span>1. The LeaseCallbackImpl.acquire\_lease() method is called by client lease plug-ins when they need to acquire a lease with your server. The sample implementation asks the lease plug-in for a new unique lease ID, and then informs the plug-in that it has accepted the lease acquisition request by calling lease acquired() on the ServerLeaseAgent object. You could also create the lease ID yourself—however, you are then required to ensure its uniqueness within the server process.
- <span id="page-17-1"></span>2. The LeaseCallbackImpl.lease expired() method is called by the plug-in when a particular lease has expired—that is, if the lease has not been renewed within the configured reap time (see ["Leasing Plug-In Configuration Variables" on page 25](#page-28-3)). This can occur if the client crashes or if the network link is lost between the client and the server.

<span id="page-17-4"></span>The sample implementation informs the Person factory that a particular owner of Person objects has disappeared, by calling owner\_has\_gone\_away(). The Person factory is then free to

<span id="page-18-3"></span>remove any Person objects belonging to that client. The sample PersonFactory removes the Person objects from a hash table, which allows the garbage collector to free the associated memory. Alternatively, a server could *evict* the transient objects by persisting their data before removing them from the hash table.

<span id="page-18-1"></span>3. The LeaseCallbackImpl.lease\_released() method is called by client lease plug-ins when the client shuts down gracefully. The implementation of this method is typically almost identical to the implementation of lease\_expired(), because they are both caused by client terminations. The sample code delegates to the PersonFactory servant, informing it that a particular client has shut down.

There is one important difference between lease released() and lease expired(), however. When lease released() is invoked, you should inform the plug-in of the event, so that it stops managing that particular lease and checking for its expiration. Do this by calling

<span id="page-18-4"></span>ServerLeaseAgent::lease released(), as in the example code.

<span id="page-18-2"></span>4. The LeaseCallbackImpl.renew lease() method is the ping method that the client plug-ins call periodically to renew their leases. You can leave this function body empty. By virtue of the call reaching this point, it has already been intercepted and examined by the server-side plug-in. During the interception, the lease is timestamped with the current time as its *last renewed time*. You might want to perform some logging here.

### <span id="page-18-0"></span>**Use IT\_Leasing::Current to Track Client Sessions**

The server has to track the resources associated with each client and this is done with the help of the IT Leasing:: Current interface. In the LeaseTest example, the associated resources are Person objects. Whenever a Person object is created (using the LeaseTest::PersonFactory interface) the server associates the new Person object with the current client session.

The current client session is identified by the current lease ID, which is obtained from the IT\_Leasing::Current interface.

## <span id="page-19-1"></span>**Implementation code**

The LeaseTest::PersonFactory interface is implemented by the PersonFactoryImpl Java class as shown in [Example 2](#page-19-0).

```
Example 2: The PersonFactoryImpl Class (Sheet 1 of 5)
```

```
//Java
    package demos.session management.LeaseTest;
    //--JDK Imports--
    import java.io.*;
    import java.util.*;
    //--OMG Imports--
    import org.omg.CORBA.*;
    import org.omg.CORBA.ORBPackage.*;
    import org.omg.PortableServer.*;
    import org.omg.PortableServer.POAPackage.*;
    //--IONAImports--
    import com.iona.corba.util.SystemExceptionDisplayHelper;
    import com.iona.corba.IT_Leasing.*;
    import com.iona.corba.IT Leasing.CurrentPackage.*;
    class PersonFactoryImpl extends PersonFactoryPOA
    { 
       // The set of People that the Factory is currently 
       managing
       private Hashtable m_people = new Hashtable();
       private ORB m_orb;
       private POA m_poa;
       // Constructor
        ... // (not shown)
       public Person create_person(String name)
          throws PersonAlreadyExists
    \left\{\right\} Person result = null;
          try 
         \{System.out.println("LeaseTest.create_person("+name+")"
       );
1 String owner = "<unknown>";
             try 
            \{2 org.omg.CORBA.Object objref =
       m_orb.resolve_initial_references("LeaseCurrent");
               if (objref != null)
    \left\{ \begin{array}{ccc} 0 & 0 & 0 \\ 0 & 0 & 0 \\ 0 & 0 & 0 \\ 0 & 0 & 0 \\ 0 & 0 & 0 \\ 0 & 0 & 0 \\ 0 & 0 & 0 \\ 0 & 0 & 0 \\ 0 & 0 & 0 \\ 0 & 0 & 0 \\ 0 & 0 & 0 \\ 0 & 0 & 0 \\ 0 & 0 & 0 \\ 0 & 0 & 0 & 0 \\ 0 & 0 & 0 & 0 \\ 0 & 0 & 0 & 0 \\ 0 & 0 & 0 & 0 \\ 0 & 0 & 0 & 0 & 0 \\ 0 & 0 & 0 & 0 & 0 \\ 0 & 0 & 0 & 0 & 0 com.iona.corba.IT_Leasing.Current current
    = - - - - - - -com.iona.corba.IT_Leasing.CurrentHelper.narrow(
                            objref
                       );
```
**Example 2:** *The PersonFactoryImpl Class (Sheet 2 of 5)*

```
3 owner = current.get_lease_id();
                     }
                 }
                 catch (NoContext nc)
                  {
                    System.err.println(
                            "Couldn't find the relevant ServiceContext 
           data.");
                 } 
                 catch (InvalidName in)
      \left\{\begin{array}{c} \end{array}\right\} System.err.println("Caught InvalidName 
           exception.");
                 }
                 catch (SystemException se)
                  {
                    System.err.println("Unknown exception"
                             + SystemExceptionDisplayHelper.toString(se));
                  }
                 // Create a new Person servant and activate it
                PersonImpl newPersonServant;
                 byte[] oid;
                 org.omg.CORBA.Object tmp_ref = null;
                 synchronized (this)
                  {
                     // check for Person existence within this process
                     if (person_is_alive(name))
      \left\{ \begin{array}{ccc} 0 & 0 & 0 \\ 0 & 0 & 0 \\ 0 & 0 & 0 \\ 0 & 0 & 0 \\ 0 & 0 & 0 \\ 0 & 0 & 0 \\ 0 & 0 & 0 \\ 0 & 0 & 0 \\ 0 & 0 & 0 \\ 0 & 0 & 0 \\ 0 & 0 & 0 \\ 0 & 0 & 0 \\ 0 & 0 & 0 \\ 0 & 0 & 0 & 0 \\ 0 & 0 & 0 & 0 \\ 0 & 0 & 0 & 0 \\ 0 & 0 & 0 & 0 & 0 \\ 0 & 0 & 0 & 0 & 0 \\ 0 & 0 & 0 & 0 & 0 \\ 0 & 0 & 0 & 0 System.err.println("Person already exists!");
                       throw new PersonAlreadyExists();
       }
                     else
      \left\{ \begin{array}{ccc} 0 & 0 & 0 \\ 0 & 0 & 0 \\ 0 & 0 & 0 \\ 0 & 0 & 0 \\ 0 & 0 & 0 \\ 0 & 0 & 0 \\ 0 & 0 & 0 \\ 0 & 0 & 0 \\ 0 & 0 & 0 \\ 0 & 0 & 0 \\ 0 & 0 & 0 \\ 0 & 0 & 0 \\ 0 & 0 & 0 \\ 0 & 0 & 0 & 0 \\ 0 & 0 & 0 & 0 \\ 0 & 0 & 0 & 0 \\ 0 & 0 & 0 & 0 & 0 \\ 0 & 0 & 0 & 0 & 0 \\ 0 & 0 & 0 & 0 & 0 \\ 0 & 0 & 0 & 0 // Person does not exist, so it is created and 
                        // stored with the others, indexed by its name
4 newPersonServant = new PersonImpl(name, owner);
```
**Example 2:** *The PersonFactoryImpl Class (Sheet 3 of 5)*

```
 try
                           {
                            oid = m_poa.activate_object(newPersonServant); 
                             tmp_ref = m_poa.id_to_reference(oid);
       }
                           catch (ServantAlreadyActive sae)
      \left\{ \begin{array}{ccc} 0 & 0 & 0 \\ 0 & 0 & 0 \\ 0 & 0 & 0 \\ 0 & 0 & 0 \\ 0 & 0 & 0 \\ 0 & 0 & 0 \\ 0 & 0 & 0 \\ 0 & 0 & 0 \\ 0 & 0 & 0 \\ 0 & 0 & 0 \\ 0 & 0 & 0 \\ 0 & 0 & 0 \\ 0 & 0 & 0 \\ 0 & 0 & 0 & 0 \\ 0 & 0 & 0 & 0 \\ 0 & 0 & 0 & 0 \\ 0 & 0 & 0 & 0 \\ 0 & 0 & 0 & 0 & 0 \\ 0 & 0 & 0 & 0 & 0 \\ 0 & 0 & 0 & 0 & 0 System.err.println(
                                       "Unexpected ServantAlreadyActive 
            exception."); 
                           } 
                           catch (WrongPolicy wp)
                           {
                              System.err.println(
                                       "Unexpected WrongPolicy exception."); 
                           }
                           catch (ObjectNotActive one)
      \left\{ \begin{array}{ccc} 0 & 0 & 0 \\ 0 & 0 & 0 \\ 0 & 0 & 0 \\ 0 & 0 & 0 \\ 0 & 0 & 0 \\ 0 & 0 & 0 \\ 0 & 0 & 0 \\ 0 & 0 & 0 \\ 0 & 0 & 0 \\ 0 & 0 & 0 \\ 0 & 0 & 0 \\ 0 & 0 & 0 \\ 0 & 0 & 0 \\ 0 & 0 & 0 & 0 \\ 0 & 0 & 0 & 0 \\ 0 & 0 & 0 & 0 \\ 0 & 0 & 0 & 0 \\ 0 & 0 & 0 & 0 & 0 \\ 0 & 0 & 0 & 0 & 0 \\ 0 & 0 & 0 & 0 & 0 System.err.println(
                                      "Unexpected ObjectNotActive exception."); 
       } 
                           result = PersonHelper.narrow(tmp_ref);
                           if (result == null)
      \left\{ \begin{array}{ccc} 0 & 0 & 0 \\ 0 & 0 & 0 \\ 0 & 0 & 0 \\ 0 & 0 & 0 \\ 0 & 0 & 0 \\ 0 & 0 & 0 \\ 0 & 0 & 0 \\ 0 & 0 & 0 \\ 0 & 0 & 0 \\ 0 & 0 & 0 \\ 0 & 0 & 0 \\ 0 & 0 & 0 \\ 0 & 0 & 0 \\ 0 & 0 & 0 & 0 \\ 0 & 0 & 0 & 0 \\ 0 & 0 & 0 & 0 \\ 0 & 0 & 0 & 0 \\ 0 & 0 & 0 & 0 & 0 \\ 0 & 0 & 0 & 0 & 0 \\ 0 & 0 & 0 & 0 & 0 System.err.println("Person is null error");
                               System.exit(1);
       }
                           // store the new servant with the others
                           String temp_string = new String(name);
5 m_people.put(temp_string, newPersonServant);
                          System.out.println("Created: " + name);
                           dump_people_to_screen(); 
                       }
                   }
               }
               catch (PersonAlreadyExists pae)
              \{ throw pae;
               }
               catch (SystemException se)
               {
                  System.err.println("Unexpected system exception." + 
            SystemExceptionDisplayHelper.toString(se)); 
       }
6 return result;
           }
```
**Example 2:** *The PersonFactoryImpl Class (Sheet 4 of 5)*

```
7 void owner has gone away (String owner)
    \left\{\right\} // Iterate through the people map and evict any people
         // who were created by 'owner'.
         //
        Hashtable tmp table = new Hashtable();
        tmp_table.putAll(m_people);
        Set the set = tmp_table.keySet();
        String this owner = null;
        if (!the set.isEmpty())
         {
           Iterator the_iter = the_set.iterator();
           do
    \left\{\begin{array}{c} \end{array}\right\}String key = (String)the_iter.next();
            PersonImpl the person =
       (PersonImpl)tmp_table.get(key);
             this_owner = the_person.owner();
             // value may == null if this has already been 
       evicted
             // while we are iterating through the list. 
             if (owner.equals(this_owner))
             {
               try
    \left\{ \begin{array}{c} 1 & 1 \\ 1 & 1 \end{array} \right\} // deactivate the servant before deleting it
                 byte[] oid = m poa.servant to id(the person);
                  // deactivate the servant with the 
      corresponding
                 // id on the POA
8 m_poa.deactivate_object(oid);
                }
               catch(ObjectNotActive one)
                {
                  System.err.println(
                       "ERROR: Unexpected ObjectNotActive 
       exception."); 
                } 
                catch(WrongPolicy wp)
                {
                  System.err.println(
                      "ERROR: Unexpected WrongPolicy 
       exception."); 
                } 
                catch(ServantNotActive sna)
                {
                  System.err.println(
                      "ERROR: Unexpected ServantNotActive 
       exception."); 
                }
```
**Example 2:** *The PersonFactoryImpl Class (Sheet 5 of 5)*

```
9 m people.remove(key);
           }
         }
        while(the iter.hasNext());
    }
      dump people to screen();
    }
    ...
   }
```
The code can be explained as follows:

- <span id="page-23-10"></span><span id="page-23-1"></span>1. If the factory cannot figure out the relevant lease ID, it assigns a default ID of <unknown> as the owner of the object. This happens if a non-leasing client (either a non-Orbix client or an Orbix client that did not load the plug-in) invokes the factory.
- <span id="page-23-2"></span>2. The factory checks to see if it can contact the LeaseCurrent object.
- <span id="page-23-12"></span><span id="page-23-3"></span>3. If a reference to a LeaseCurrent object can be obtained, the get lease id() method is called to get the lease ID (of string type) for this invocation.
- <span id="page-23-4"></span>4. A new Person object is created and activated. The result variable is set equal to the corresponding Person object reference.
- <span id="page-23-5"></span>5. The factory stores the new Person object in its own internal table of Person objects, m people, using the lease ID, temp\_string, as a key.
- <span id="page-23-6"></span>6. The Person object reference, result, is returned to the calling code.
- <span id="page-23-14"></span><span id="page-23-7"></span>7. The owner has gone away() method is called by LeaseCallback::lease\_expired() or LeaseCallback::lease\_released() to clean up the resources (Person objects) associated with a client session identified by the owner string. The code iterates over all of the entries in the m person table, searching for entries associated with the owner session.
- <span id="page-23-11"></span><span id="page-23-8"></span>8. Before removing a Person object from the hash table, the corresponding servant must be deactivated by calling PortableServer.POA.deactivate\_object().
- <span id="page-23-9"></span>9. The servant object is removed from the  $m$  people hash table in this line of code. This allows the Java garbage collector to free the associated memory.

### <span id="page-23-0"></span>**Advertise the Lease**

### <span id="page-23-13"></span>**Prerequisites**

Advertising the lease causes the LeaseCallback object reference to be bound into the naming service. Therefore, you must have your Orbix locator, node daemon, and naming service properly configured and ready to run.

### **Where to advertise**

Lease advertisement is an initialization step that is performed in the server main() method. This should be done before the server starts to process incoming CORBA requests (that is, before the server calls ORB.run() or ORB.perform\_work()).

## **Implementation code**

The code shown in [Example 3](#page-24-0) should be added to your server's main() method to advertise the lease:

**Example 3:** *Advertising the Lease in the main() Method (Sheet 1 of 2)*

```
//Java
   package demos.session management.LeaseTest;
   // Imports (not shown)
   ...
   class Server
   \{ ...
      public static void main(String args[]) 
      { 
        ...
        ServerLeaseAgent leaseObj = null;
    ...
        // Contact the Lease Plugin
        try 
        { 
1 tmp ref = orb.resolve initial references(
                         "IT_ServerLeaseAgent"
                    );
        leaseObj = ServerLeaseAgentHelper.narrow(tmp_ref);
        }
        catch (InvalidName in)
        {
            // Process the exception ...
        }
        catch (SystemException se)
        {
            // Process the exception ...
        }
        ...
        // Assume that we have already created and activated a 
        // LeaseCallback servant and created a reference for 
      it 
        // called the_LeaseCallbackObject.
    ...
        // advertise a lease on the lease plugin
        try 
        {
2 leaseObj.advertise_lease(the_LeaseCallbackObject);
        }
```
**Example 3:** *Advertising the Lease in the main() Method (Sheet 2 of 2)*

```
 catch (CouldNotAdvertiseLease cna)
   { 
        // Process the exception ...
   }
   catch (DuplicateServerID dsid)
  \left\{ \right. // Process the exception ...
   }
   catch (SystemException se)
  \{ // Process the exception ...
   }
   ...
 }
```
The code can be explained as follows:

- <span id="page-25-5"></span><span id="page-25-1"></span>1. The server obtains an initial reference to a ServerLeaseAgent object, which is created by the leasing plug-in.
- <span id="page-25-3"></span><span id="page-25-2"></span>2. The leasing plug-in is initialized by calling advertise\_lease() on the ServerLeaseAgent object. The advertise lease() operation takes a single parameter, the\_LeaseCallbackObject, which causes the LeaseCallback object to be registered with the plug-in.

### <span id="page-25-0"></span>**Configure the Server-Side Plug-In**

}

Server-side configuration variables are used to initialize the server-side plug-in and to customize the behavior of the leasing plug-in. Some of these configuration variables are communicated to clients by inserting the information into IORs generated by the server.

## <span id="page-25-4"></span>**Configuration variables**

In addition to the client-side configuration variables, the following basic configuration variables are needed to configure the server-side plug-in:

**Table 3:** *Configuration Variables Used on the Client Side*

| <b>Configuration Variable</b>              | <b>Purpose</b>                                                                                                    |
|--------------------------------------------|----------------------------------------------------------------------------------------------------|
| binding: server binding list               | The server binding list is<br>modified, instructing the ORB to<br>insert LEASE interceptors into<br>server-side bindings.   |
| plugins: lease:<br>lease name to advertise | The name under which the<br>LeaseCallback object is bound in<br>the naming service. This name<br>must be unique per server. |

#### **Table 3:** *Configuration Variables Used on the Client Side*

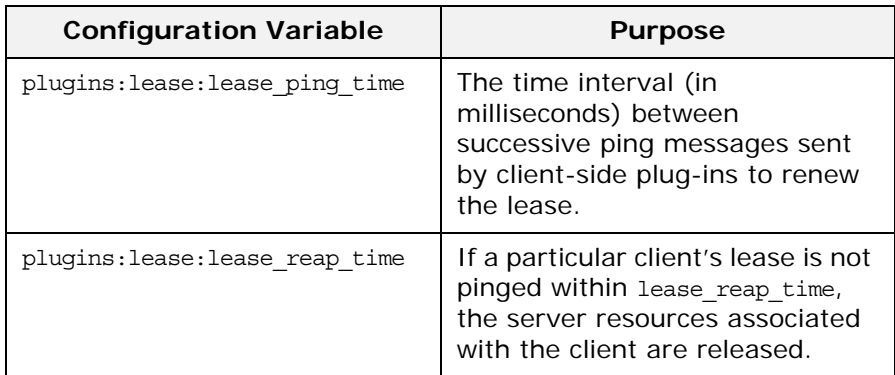

The complete set of leasing plug-in configuration variables is given in ["Leasing Plug-In Configuration Variables" on page 25.](#page-28-3)

## **Example configuration**

For a complete example of a client-side and server-side configuration, see ["Sample Leasing Plug-In Configuration" on](#page-30-1)  [page 27](#page-30-1).

## <span id="page-28-3"></span><span id="page-28-0"></span>**Leasing Plug-In Configuration Variables**

*The following list describes the leasing plug-in configuration variables and their allowed values, ranges, and defaults.*

## <span id="page-28-1"></span>**Common Variables**

## <span id="page-28-7"></span>**List of variables**

The following configuration variables apply to both clients and servers:

<span id="page-28-5"></span>**event\_log:filters** Specifies a list of logging filters. You can configure the plug-in to write to a log stream by appending the plug-in log stream to the list of filters (see the *Orbix Administrator's Guide* for more information on log stream configuration). The plug-in's log stream object is IT LEASE. For example, to get full diagnostic output from the plug-in, set the variable event log:filters equal to ["IT LEASE=\*"].

<span id="page-28-9"></span><span id="page-28-6"></span>**plugins:lease:lease\_ns\_context** Identifies the naming service NamingContext where the leasing plug-in registers the LeaseCallback object. The name should be a valid NamingContext id (see the CORBA Naming Service specification). Since both leasing clients and leasing servers use this value, it should be set to the same value across your entire domain. The default is IT Leases.

**plugins:lease:ClassName** Identifies the entry point for the Java leasing plug-in code. The ClassName variable should be set to the leasing plug-in class name, which is com.iona.corba.plugin.lease.LeasePlugIn.

## <span id="page-28-2"></span>**Server-Side Variables**

## <span id="page-28-8"></span>**List of Variables**

<span id="page-28-4"></span>The following configuration variables apply only to servers:

**plugins:lease:allow\_advertisement\_overwrites** Determines whether the server can re-advertise the same lease when it comes back up after a crash or disorderly shutdown. Internally, the plug-in uses NamingContext::rebind() if set to true, or NamingContext::bind() if set to false, when binding the LeaseCallback object in the naming service.

The default is false, but in a real deployment scenario the recommended setting is true.

<span id="page-29-0"></span>**plugins:lease:lease\_name\_to\_advertise** Determines the lease name used when registering the LeaseCallback object in the naming service. This name should be configured to be unique among all your leasing servers. The name should be a valid NamingContext id (see the CORBA naming service specification). The default value is default lease name.

<span id="page-29-3"></span><span id="page-29-1"></span>**plugins:lease:lease\_ping\_time** Determines the value inserted into TAG IONA LEASE IOR components for the lease ping time. Leasing clients using that IOR automatically renew the lease by pinging every N ms, where N is the value specified in this variable. The default value is 900,000 ms (15 minutes). Legal values are unsigned longs  $> 1$ . In addition, if the ping time is specified to be greater than the reap time, lease\_reap\_time, it is automatically changed to half the reap time.

<span id="page-29-2"></span>**plugins:lease:lease\_reap\_time** Determines how often the server-side plug-in checks whether leases have expired. The value is specified in ms. If a particular lease has not been renewed (pinged) by its client in this amount of time, the lease expires. Legal values are unsigned longs > 2. The default value is 1,800,000 ms (30 minutes).

## <span id="page-30-1"></span><span id="page-30-0"></span>**Sample Leasing Plug-In Configuration**

*This appendix shows the leasing plug-in configuration used in the session management demonstration.*

## <span id="page-30-2"></span>**Configuration file extract**

The following listing is a sample valid configuration for a set of applications, Server1, Server2, and clients, using the leasing plug-in. This configuration is included in generated Orbix domains, *OrbixInstallDir*/etc/domains/*domain\_name*.cfg, where *domain\_name* is the name of your domain.

**Example 4:** *Configuration File Extract for Leasing Plug-In*

```
# Orbix Configuration File
...
demos {
     ...
    session management
    \{ plugins:lease:shlib_name = "it_lease";
         plugins:lease:ClassName =
                       "com.iona.corba.plugin.lease.LeasePlugIn";
         orb_plugins = ["local_log_stream", "lease",
                        "iiop profile", "giop", "iiop"];
         binding:client_binding_list = ["POA_Coloc",
                                          "LEASE+GIOP+IIOP",
                                          "GIOP+IIOP"];
         binding:server_binding_list = ["LEASE", ""];
         plugins:lease:allow_advertisement_overwrites = "true";
         # default is false
         event_log:filters = ["IT_LEASE=*"];
         server1 {
             # client must ping every 10 seconds
             plugins:lease:lease_ping_time = "10000"; 
             # leases will expire after 20 seconds of inactivity
             plugins:lease:lease_reap_time = "20000";
             plugins:lease:lease_name_to_advertise
                                            = "PersonFactorySrv1";
         };
         server2 {
             # client must ping every 20 seconds
             plugins:lease:lease_ping_time = "20000"; 
             # leases will expire after 40 seconds of inactivity
             plugins:lease:lease_reap_time = "40000";
            plugins: lease: lease name to advertise
                                            = "PersonFactorySrv2";
         };
     };
     ...
};
```
## <span id="page-32-1"></span><span id="page-32-0"></span>**Leasing IDL Interfaces**

*The complete IDL for the leasing plug-in.*

## **The IT\_Leasing IDL module**

<span id="page-32-2"></span>The IT\_Leasing module is defined as follows:

**Example 5:** *The IT\_Leasing IDL Module (Sheet 1 of 3)*

```
//IDL
#ifndef __IT_LEASING_IDL_
#define __IT_LEASING_IDL_
//
// @Copyright (c) 2000 IONA Technologies PLC. All Rights
// Reserved.
#include <omg/orb.idl>
#include <omg/IOP.idl>
#pragma prefix "iona.com"
module IT_Leasing 
{
     // Type definitions
     typedef string LeaseID; 
     // Possible error conditions 
    exception LeaseHasExpired \{\};
     enum LeaseAdvertisementError {
       NAMING SERVICE UNREACHABLE,
         LEASE_ALREADY_ADVERTISED,
        LEASE_ALREADY_BOUND_IN_NS,
         UNKNOWN_ERROR
     };
     exception CouldNotAdvertiseLease
    \left\{ \right. LeaseAdvertisementError reason;
     };
    exception CouldNotAcquireLease \{\};
     // This is the maximum amount of time that a client leasing
     // plugin will wait before automatically renewing a
     // particular lease. The value is set in the server plugins'
     // configuration.
     typedef unsigned long IdleTimeBeforePing; // milliseconds
     // This interface must be implemented by servers that
     // wish to advertise leases.
     interface LeaseCallback
     {
         // Informs the server that a client wants a new lease. 
        LeaseID acquire lease()
         raises (CouldNotAcquireLease);
         // Informs the server that a lease not been renewed
         // (usually because the client has gone away)
         void lease_expired(
              in LeaseID lease_id
         );
```
**Example 5:** *The IT\_Leasing IDL Module (Sheet 2 of 3)*

```
 // Informs the server that a client has explicitly
         // released a lease
        void lease released(in LeaseID lease id);
         // renew_lease() is called by leasing plugins on the
         // client side to renew leases after some idle time. 
         // This is semantically equivalent to a 'keepalive'
         // or 'heartbeat' method.
        void renew lease(in LeaseID lease id)
         raises (LeaseHasExpired);
    };
    // This is the interface that leasing plugins will
    // expose on the server side. Server programmers must
     // interact with this interface to advertise leases.
    local interface ServerLeaseAgent 
\left\{\begin{array}{c} \end{array}\right\} // advertise_lease() is called by the server 
         // to start the lease advertisement. The ping time
         // and ServerID values for the lease are obtained
         // from configuration.
         void advertise_lease(in LeaseCallback lease_callback)
         raises (CouldNotAdvertiseLease);
         // Helper function that generates a system defined
         // lease id, in case the server does not need to attach
         // any specific meaning to incoming leases.
        LeaseID manufacture_lease_id();
         // You may call this method at any time to withdraw your
         // lease, but note that the plugin will automatically 
         // withdraw your lease at ORB shutdown time, so you 
         // typically never need to call this method.
        void withdraw lease();
         // Call this method if you wish the plugin to 
         // detect that a particular lease has expired (usually
         // due to non-graceful client termination).
         // The typical place to call this is from your
        // implementation of LeaseCallback:: acquire lease().
        void lease acquired(in LeaseID lease id);
         // Call this method when you wish the plugin to stop 
        // detecting that a particular lease has expired, usually
         // because a client has terminated gracefully and
         // released the lease themselves.
         // The typical place to call this is from your
        // implementation of LeaseCallback: : lease released().
        void lease_released(in LeaseID lease_id);
     };
     // This interface represents the lease details that will
     // be added to requests by leasing clients. The information
     // will be added as a ServiceContext and be available within
    // the servant implementations through the Current interface.
    local interface Current : 
     CORBA::Current
\left\{\begin{array}{c} \end{array}\right\}exception NoContext \{\};
        LeaseID get lease id()
         raises (NoContext);
```
**Example 5:** *The IT\_Leasing IDL Module (Sheet 3 of 3)*

```
 };
    const IOP::ServiceId SERVICE_ID = 0x49545F43;
};
#endif /*__IT_LEASING_IDL_*/
```
## <span id="page-36-0"></span>**Glossary**

### **A activator**

A server host facility that is used to activate server processes.

### **ART**

Adaptive Runtime Technology. Micro Focus's modular, distributed object architecture, which supports dynamic deployment and configuration of services and application code. ART provides the foundation for Orbix software products.

### **C CFR**

See [configuration repository.](#page-36-1)

### **client**

An application (process) that typically runs on a desktop and requests services from other applications that often run on different machines (known as server processes). In CORBA, a client is a program that requests services from CORBA objects.

### **configuration**

A specific arrangement of system elements and settings.

### <span id="page-36-3"></span>**configuration domain**

Contains all the configuration information that Orbix ORBs, services and applications use. Defines a set of common configuration settings that specify available services and control ORB behavior. This information consists of configuration variables and their values. Configuration domain data can be implemented and maintained in a centralized Orbix configuration repository or as a set of files distributed among domain hosts. Configuration domains let you organize ORBs into manageable groups, thereby bringing scalability and ease of use to the largest environments. See also [configuration](#page-36-2)  [file](#page-36-2) and [configuration repository](#page-36-1).

### <span id="page-36-2"></span>**configuration file**

A file that contains configuration information for Orbix components within a specific [configuration](#page-36-3) domain. See also configuration [domain.](#page-36-3)

### <span id="page-36-1"></span>**configuration repository**

A centralized store of configuration information for all Orbix components within a specific configuration domain. See also [configuration domain.](#page-36-3)

### **configuration scope**

Orbix configuration is divided into scopes. These are typically organized into a root scope and a hierarchy of nested scopes, the fully-qualified names of which map directly to ORB names. By organizing configuration properties into various scopes, different settings can be provided for individual ORBs, or common settings for groups of ORB. Orbix services, such as the naming service, have their own configuration scopes.

### **CORBA**

Common Object Request Broker Architecture. An open standard that enables objects to communicate with one another regardless of what programming language they are written in, or what operating system they run on. The CORBA specification is produced and maintained by the OMG. See also [OMG](#page-38-1).

### <span id="page-37-2"></span>**CORBA naming service**

An implementation of the OMG Naming Service Specification. Describes how applications can map object references to names. Servers can register object references by name with a naming service repository, and can advertise those names to clients. Clients, in turn, can resolve the desired objects in the naming service by supplying the appropriate name. The Orbix naming service is an example.

### **CORBA objects**

Self-contained software entities that consist of both data and the procedures to manipulate that data. Can be implemented in any programming language that CORBA supports, such as C++ and Java.

### **D deployment**

The process of distributing a configuration or system element into an environment.

### **I IDL**

<span id="page-37-0"></span>Interface Definition Language. The CORBA standard declarative language that allows a programmer to define interfaces to CORBA objects. An IDL file defines the public API that CORBA objects expose in a server application. Clients use these interfaces to access server objects across a network. IDL interfaces are independent of operating systems and programming languages.

#### **IIOP**

Internet Inter-ORB Protocol. The CORBA standard messaging protocol, defined by the OMG, for communications between ORBs and distributed applications. IIOP is defined as a protocol layer above the transport layer, TCP/IP.

#### <span id="page-37-1"></span>**implementation repository**

A database of available servers, it dynamically maps persistent objects to their server's actual address. Keeps track of the servers available in a system and the hosts they run on. Also provides a central forwarding point for client requests. See also [location](#page-38-0)  [domain](#page-38-0) and [locator daemon.](#page-38-2)

### **interceptor**

An implementation of an interface that the ORB uses to process requests. Abstract request handlers that can implement transport protocols (such as IIOP), or manipulate requests on behalf of a service (for example, adding transaction identity).

### **Interface Definition Language**

See [IDL.](#page-37-0)

#### **invocation**

A request issued on an already active software component.

#### **IOR**

Interoperable Object Reference. See [object reference](#page-38-3).

### **L location domain**

<span id="page-38-0"></span>A collection of servers under the control of a single locator daemon. Can span any number of hosts across a network, and can be dynamically extended with new hosts. See also [locator daemon](#page-38-2) and [node daemon.](#page-38-4)

#### <span id="page-38-2"></span>**locator daemon**

A server host facility that manages an implementation repository and acts as a control center for a location domain. Orbix clients use the locator daemon, often in conjunction with a naming service, to locate the objects they seek. Together with the implementation repository, it also stores server process data for activating servers and objects. When a client invokes on an object, the client ORB sends this invocation to the locator daemon, and the locator daemon searches the implementation repository for the address of the server object. In addition, enables servers to be moved from one host to another without disrupting client request processing. Redirects requests to the new location and transparently reconnects clients to the new server instance. See also [location domain](#page-38-0), [node](#page-38-4)  [daemon,](#page-38-4) and [implementation repository.](#page-37-1)

### **N naming service**

See [CORBA naming service](#page-37-2).

#### <span id="page-38-4"></span>**node daemon**

Starts, monitors, and manages servers on a host machine. Every machine that runs a server must run a node daemon.

### **O object reference**

<span id="page-38-3"></span>Uniquely identifies a local or remote object instance. Can be stored in a CORBA naming service, in a file or in a URL. The contact details that a client application uses to communicate with a CORBA object. Also known as interoperable object reference (IOR) or proxy.

#### <span id="page-38-1"></span>**OMG**

Object Management Group. An open membership, not-for-profit consortium that produces and maintains computer industry specifications for interoperable enterprise applications, including CORBA. Se[e www.omg.com](http://www.omg.com).

### **ORB**

Object Request Broker. Manages the interaction between clients and servers, using the Internet Inter-ORB Protocol (IIOP). Enables clients to make requests and receive replies from servers in a distributed computer environment. Key component in CORBA.

### **P POA**

Portable Object Adapter. Maps object references to their concrete implementations in a server. Creates and manages object references to all objects used by an application, manages object state, and provides the infrastructure to support persistent objects and the portability of object implementations between different ORB products. Can be transient or persistent.

### **S server**

A program that provides services to clients. CORBA servers act as containers for CORBA objects, allowing clients to access those objects using IDL interfaces.

## **Index**

## <span id="page-40-0"></span>**Symbols**

<unknown> lease ID [20](#page-23-10)

## **A**

acquire\_lease() [14](#page-17-2) advertise\_lease() [12,](#page-15-1) [22](#page-25-3) allow\_advertisement\_overwrites variable [25](#page-28-4)

## **C**

client\_binding\_list [10](#page-13-0) co-location, and the leasing plug-in [10](#page-13-1) configuration of leasing client [10](#page-13-2) of leasing plug-in [25,](#page-28-5) [27](#page-30-2) of leasing server [22](#page-25-4) CORBA::Current [12](#page-15-2) Current interface in IT\_Leasing module [12](#page-15-2)

## **D**

deactivate\_object() [20](#page-23-11) documentation .pdf format [3](#page-6-0) updates on the web [3](#page-6-0)

## **E**

event\_log:filters variable [25](#page-28-5)

## **F**

filters variable [25](#page-28-5)

## **G**

get\_lease\_id() [12,](#page-15-2) [20](#page-23-12)

## **I**

initial references [22](#page-25-5) IT Leasing module [11,](#page-14-1) [29](#page-32-2) IT\_ServerLeaseAgent [22](#page-25-5)

## **L**

lease, advertising [20](#page-23-13) lease\_acquired() [14](#page-17-3) LeaseCallbackImpl class [13](#page-16-1) LeaseCallback interface [11](#page-14-2) lease\_expired() [20](#page-23-14) and client shut down [8](#page-11-2) implementing [14](#page-17-4) lease ID [20](#page-23-10) lease\_name\_to\_advertise [22](#page-25-4) lease\_name\_to\_advertise variable [26](#page-29-0) lease\_ns\_context variable [25](#page-28-6)

lease\_ping\_time variable [7,](#page-10-2) [22,](#page-25-4) [26](#page-29-1) lease reap time variable [8,](#page-11-2) [22,](#page-25-4) [26](#page-29-2) lease\_release() [8](#page-11-2) lease\_released() [15,](#page-18-3) [20](#page-23-14) LeaseTest module [9](#page-12-1) leasing demonstration [9](#page-12-2) leasing plug-in client configuration [10](#page-13-0) client-side behavior [6](#page-9-0) client-side usage [10](#page-13-3) co-located CORBA objects [10](#page-13-1) common variables [25](#page-28-7) configuration example [27](#page-30-2) features [5](#page-8-2) implementing the server [12](#page-15-3) lease acquisition [7](#page-10-3) lease renewal [7](#page-10-2) prerequisites [9](#page-12-3) server-side behavior [6](#page-9-1) server-side variables [25](#page-28-8) shutdown [8](#page-11-2) logging filters [25](#page-28-5)

## **N**

naming service and advertising a lease [20](#page-23-13) and lease\_ns\_context variable [25](#page-28-9) and the leasing plug-in [9](#page-12-3) NoContext user exception [12](#page-15-2)

## **O**

orb\_plugins variable [10](#page-13-0) owner\_has\_gone\_away() [20](#page-23-14)

## **P**

PersonFactoryImpl class [16](#page-19-1) plugins:lease:allow\_advertisement\_overw rites variable [25](#page-28-4) plugins:lease:lease\_name\_to\_advertise variable [26](#page-29-0) plugins:lease:lease\_ns\_context variable [25](#page-28-6) plugins:lease:lease\_ping\_time variable [26](#page-29-1) plugins:lease:lease\_reap\_time variable [26](#page-29-2) POA\_Coloc interceptor [10](#page-13-1)

## **R**

renew\_lease() [15](#page-18-4)

## **S**

server\_binding\_list [22](#page-25-4) ServerLeaseAgent interface [12](#page-15-1)

session management demonstration location [8](#page-11-3) overview [5](#page-8-3) shlib\_name [10](#page-13-0)

## **T**

TAG\_IONA\_LEASE tag [26](#page-29-3)

Orbix CORBA Session Management Guide: Java 39